## **Server Selection - [IIS 5]**

For each IIS action, you can specify the IIS Server as either a global server (specified in the options) or a particular server name.

The currently logged in user must have access privileges for the IIS server you wish to administer.

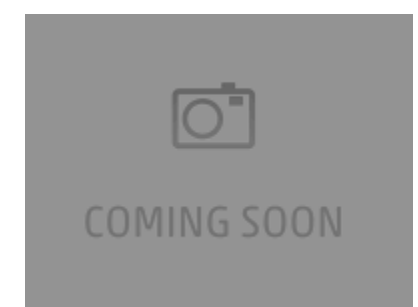

To select the global server name, choose Options from the Tools menu and then click on the IIS 5 Options tab under 'Internet'.

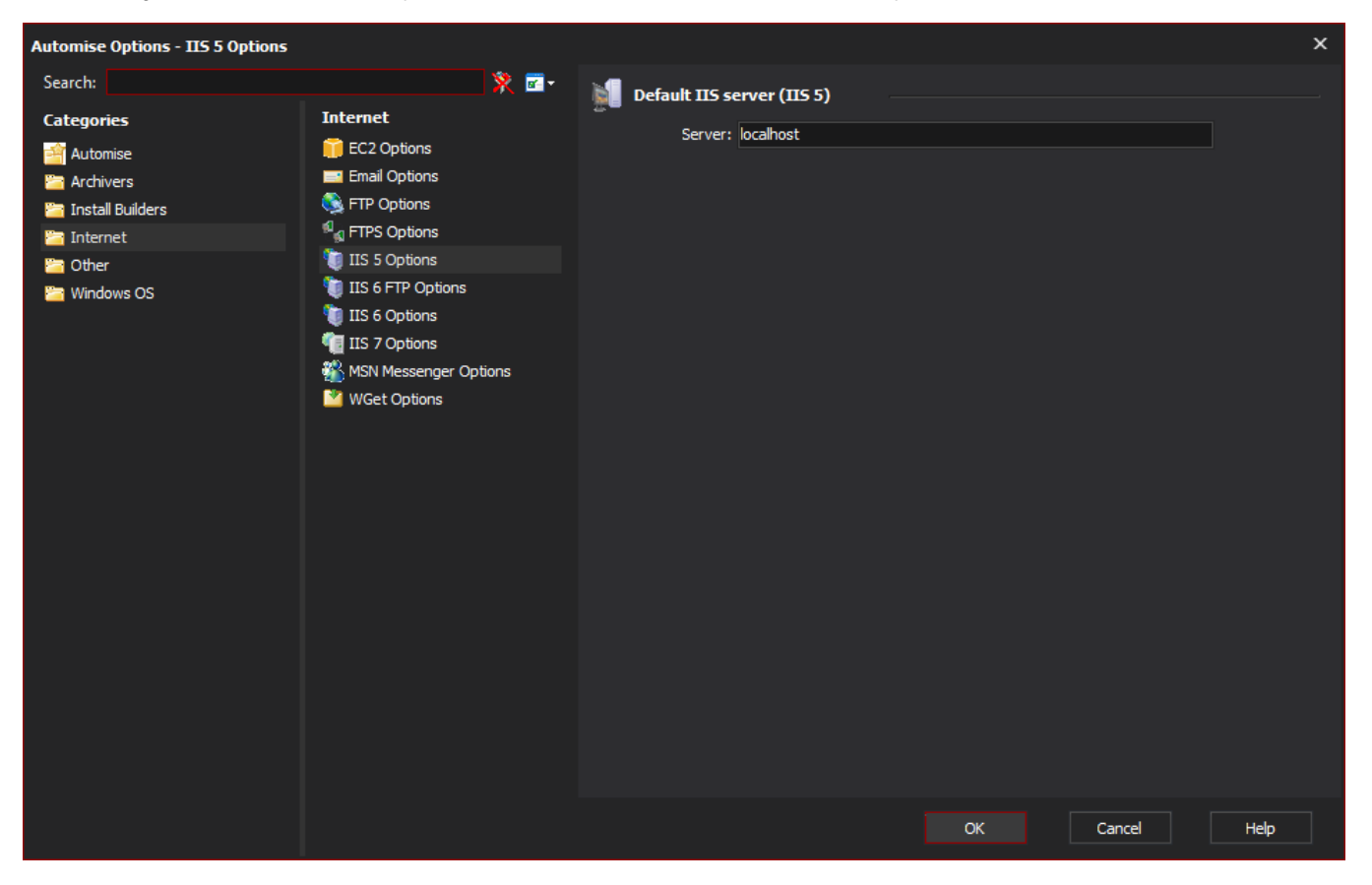